## Steps for Checking your FAFSA Application Status

## **Log in to the student's account at [StudentAid.gov](https://studentaid.gov/)**

- You will use your FSA ID (Username / Password combination) the student used when completing their 24-25 FAFSA.
- Complete the 2-factor authentication (usually via text message or email to the student)

## **Navigate to your account Dashboard.**

**Scroll down to "My Activity", and click on the 2024-25 FASFA Form (***example below***):**

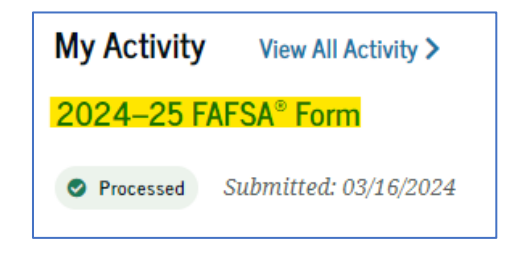

The application status will be one of the following:

**Draft:** Your section of the FAFSA form is incomplete. **In Progress:** You provided your consent, approval, and signature to your section of the FAFSA form, but the FAFSA form has not been submitted yet. **In Review:** You have submitted your form and your application is still processing. **Processed:** Your application was processed successfully. No further action is needed. **Action Required:** Your application requires further action from you or your contributor(s). In some cases, you may need to contact your college or career/trade school to resolve the issue. **Closed:** Your FAFSA form was never submitted and can no longer be submitted because the federal FAFSA deadline passed.

**Scroll down to the "Status Tracker" for updates on the FAFSA Processing status and to retrieve your "FAFSA Submission Summary" (***example below***):**

#### **Status Tracker**

FAFSA<sup>®</sup> Form Started Started on Jan 4, 2024

The student should complete most of the form themself, including their personal and financial information. You must fill out the section assigned to you. If you can't access the site due to scheduled maintenance, you will be able to log in once the site is available again. The student's data is still in the system and is secure. Once all required sections are complete, everyone must sign and submit.

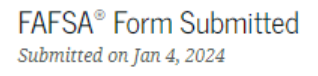

#### FAFSA form processed.

Jan 4, 2024

FAFSA form received.

Mar 16, 2024

FAFSA form processed.

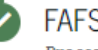

FAFSA® Form Processed Processed on Mar 16, 2024

Congratulations! Your FAFSA® form has been processed successfully! We recommend downloading a copy of your completed application to keep for your records.

#### Your FAFSA Submission Summary is ready!

Your FAFSA Submission Summary gives you information about your eligibility for federal student aid and lists your answers to the questions.

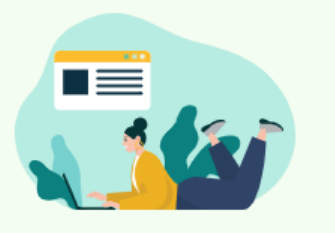

**FAFSA Submission Summary** 

# Steps for Retrieving your Student Aid Index (SAI)

## **Click on the "FAFSA Submission Summary" box.**

At the bottom of the Estimated Federal Student Aid section, you will find your student's SAI. Providing MBU's Financial Services team with a copy of your FAFSA Submission Summary OR your Student Aid Index, we may be able to provide estimates of your eligibility ahead of when your FAFSA will be sent to MBU by the federal government.

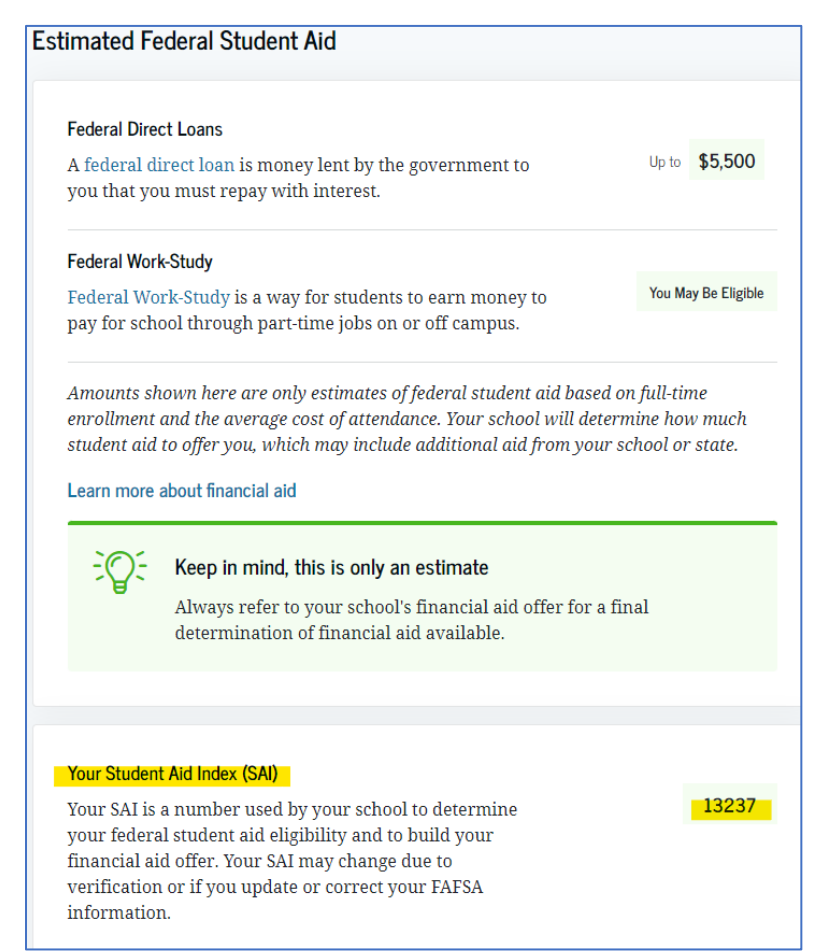

As of 3/19/2024, FAFSA corrections cannot yet be made online. If you need to make corrections, please check back to your student's account on StudentAid.gov in the coming weeks.